## Announcement

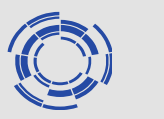

- For Contributors:
	- Please connect to the workshop webpage (INDICO)
		- Select Timetable on the day of your talk
		- Click on your contribution and on the pop-up window click on the itemized list icon on the top right
		- Upload your contribution
- For Participants:
	- You can download contributors' slides
		- Select Timetable on the day of your interest
		- Click on the placeholder of the contribution of your interest
		- Contributions that are not uploaded should be requested directly to Contributors themselves